## Option #2 - Voice Feedback

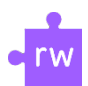

The next step beyond text comments would be **voice feedback** where you record your voice and attach that as a playable comment in the document. This can make the feedback more personal since it is your own voice and may even be faster and easier for you as a teacher since you are just talking instead of typing.

One of the easiest easiest way to add voice comments to a Google Doc is with the **Read&Write for Google Chrome web extension**. The extension provides you with a toolbar that has many features, one of which is the **"Voice Note"** feature that allows you to record spoken feedback for the document.

- Click the **Read&Write puzzle piece** to pull down the toolbar.
- Now **select/highlight the text** you want to leave a voice comment for.

• From the Read&Write toolbar click the **"Voice Note" button** (on the right end of the buttons).

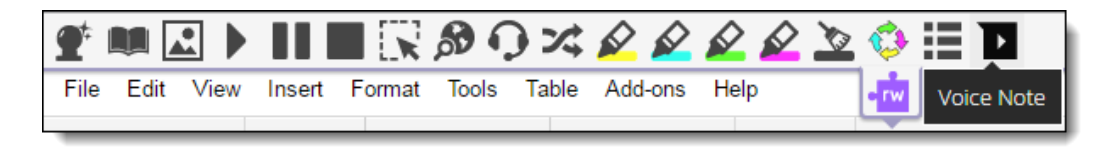

• This will open a tool where you can click the **microphone button** to record your voice for up to 1 minute.

• When done, click the **stop button**, and then **"Insert"** to add your recorded comment to the document.

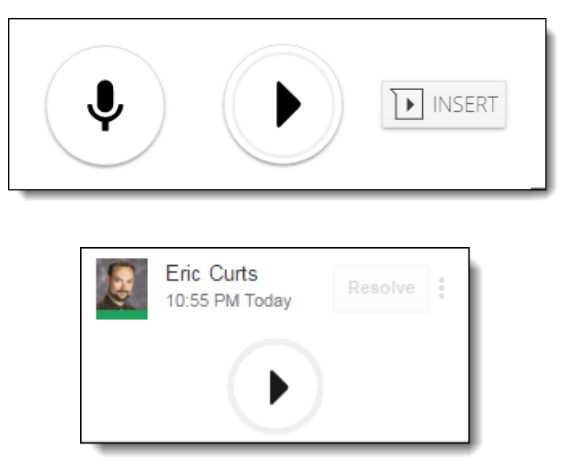

- Repeat as needed to add as many voice comments as desired.
- Your recording can now be heard by clicking the **play button** in the comment.

• Note: Your students do not need the Read&Write extension installed to be able to hear the recorded voice comments.

["Four Fantastic Feedback Tools for Google Docs"](https://www.controlaltachieve.com/2016/09/docs-feedback-tools.html) by [Eric Curts](https://www.controlaltachieve.com/) is licensed under [CC BY-NC 4.0](http://creativecommons.org/licenses/by-nc/4.0) / A derivative from the [original work](https://www.controlaltachieve.com/2016/09/docs-feedback-tools.html)